## Erledig Boot Stick Windows 10 bootet nicht

Beitrag von mr.flow3 vom 17. Januar 2020, 22:34

So, da nun bald meine Aneleitung zum Hackbook Dell E5470 fetig gescrie mich gerne an einen neuen Desktop versuchen, da die Akku Leistung bei de doch nicht aureicht.

Daher würde ich gerne meinen Laptop auf Wndows 10 zurücksetzten u verkaufen zu können.

Aber hier nun ein neues Probelm...mein USB STick mit WIndows 10 bootet ni

Ich habe eine offozielle WIndows 10 Iso bei Mircorosoft gezogen.

Mit dem OSX Tool balenaEtcher einen USB STick erstellt.

Laptop neu gestartet...F12 um den STick zu wählen...Stick werscheint aber r Was nun?

Beitrag von al6042 vom 17. Januar 2020, 22:41

Der Stick ist wahrscheinlich als LEGACY-Variante erstellt und dein BIOS i eingestellt.

Stelle das BIOS um, sodass LEGACY und UEFI möglich ist, dann wird erkannt.

Beitrag von mr.flow3 vom 17. Januar 2020, 23:02

Ahh...das könnte natürlich sein...da hab ich wohl beim Erstellen des Sticks Optionen geachtet...muss ich mal überprüfen

Beitrag von al6042 vom 17. Januar 2020, 23:04

Solltest du eine weitere WIndows-Kiste haben, empfehle ich den Einsatz Windows Media Creation Tool.

Das erstellt den Installer im UEFI-Modus.

Für Rufus hilft diese Anleitung:

[https://www.thomas-krenn.com/d &k\\_unter\\_W](https://www.thomas-krenn.com/de/wiki/Windows_UEFI_Boot-Stick_unter_Windows_erstellen)indows\_erstellen

Beitrag von mr.flow3 vom 17. Januar 2020, 23:08

Danke für die Hilfestellung.

Leider grad nur diesen Hacki zur Hand.

Muss nochmal beim balenaEtcher die Einstellungen checken.

Beitrag von arigata9 vom 18. Januar 2020, 00:13

balenaEtcher hat eine solche Funktion nicht, um wie Rufus in GPT auf de balenaEtcher schreibt, was es liest byte für byte auf das Wahrscheinlichkeit der Hund begraben sein.

Beitrag von g-force vom 18. Januar 2020, 08:23

Brenne die ISO doch direkt aus dem Finder auf DVD - Rechtsklick, auf Medi mit Etcher nicht klappen sollte...

Beitrag von BastelKlug vom 18. Januar 2020, 08:25

Oder falls dein Rechner ausreicht eine VM mit Windows drauf, da kannst Creation Tool ausführen

EDIT: Kannst du nicht ein BootCamp USB Stick erstellen? Bei den Treibe dann auch abbrechen.

Beitrag von mr.flow3 vom 18. Januar 2020, 09:15

Moin Leute,

danke für die Hilfe...muss mich mal mit euren Lösungen auseinandersetzen

Beitrag von g-force vom 18. Januar 2020, 10:17

Ich habe es nochmal kurz getestet unter Catalina:

1.) Die Windows-ISO mounten mit internem "DiskImageMounter", Inhalt komp

2.) USB-Stick mit "Festplattendienstprogramm" formatieren mit "NTFS und MI

3.) Files auf dem Stick einfügen - fertig.

Beitrag von mr.flow3 vom 18. Januar 2020, 14:15

Klingt als einfachste und schnellste Methode.

Leider kann ich den Stick nur in Fat32 formatieren.

Beitrag von g-force vom 18. Januar 2020, 14:16

Das sollte auch mit FAT funktionieren.

Beitrag von mr.flow3 vom 18. Januar 2020, 14:18

Leider nicht...kann die Source aufgrund der Grösse nicht "kopieren"...hab NTFS Dateien gefunden

Beitrag von g-force vom 18. Januar 2020, 14:26

Ist die "install.wim" bzw. "install.esd" größer als 4 GB?

Beitrag von mr.flow3 vom 18. Januar 2020, 14:29

install.wim ist 4,62 GB gross

Beitrag von g-force vom 18. Januar 2020, 14:45

Wenn Du keine andere Möglichkeit findest, lade ich Dir die originale W man mit dem Media-Ceation-Tool lädt. Die enthält eine ESD statt einer kleiner. Ich habe das grade getestet mit einem FAT-Stick - funktioniert.

Beitrag von mr.flow3 vom 18. Januar 2020, 23:32

also entweder bin ich zu beschränkt oder es klappt einfach nicht.

Ich habe den Stick wie beschrieben erstellt...die Win 10 Iso gemundet, U formatiert, die Daten aus dem WIN 10 Mout kopiert und auf den USB neugestartet...F2 boot Option...und der Stick wird nicht ge Bios...Bootreihenfolge...und auch hier wird der Stick nicht gefunden...anbe Einstellungen.

Beitrag von bluebyte vom 19. Januar 2020, 00:27

Also, eigentlich hat Mac OS alles an Bord womit man unter Mac OS einen S erstellen kann.

Man braucht dafür lediglich das Terminal. Mit wenigen Vorbereitu Konvertierung der ISO) klappt das spielend.

Nach der Suche in hunderten von Bookmarks habe ich den link gefunden

[https://timschropp.de/bootfaeh &ck-unter-m](https://timschropp.de/bootfaehigen-usb-stick-unter-macos-erstellen/)acos-erstellen/

eben noch einmal selbst getestet

Beitrag von g-force vom 19. Januar 2020, 00:36

Die BIOS-Einstellungen sehen für mich alle richtig aus. In dem einen "Crucial" auf - ist das der Stick?

Beitrag von al6042 vom 19. Januar 2020, 00:38

Solange der Stick nur im Legacy-Format vorliegt, muss auch das Laptop mit Laut der Bilder macht es das aber nicht:

Beitrag von g-force vom 19. Januar 2020, 00:47

Der Stick ist nicht im Legacy-Format. Er enthält eine EFI, d Installationsmedium innerhalb derselben Partition liegt (wie man auf eir auch erkennen kann). Ich habe den Stick wie oben angegeben selber erstell meinen Mainboard ist "UEFI only" ohne CSM eingestellt und der Stick bootbar.

Beitrag von al6042 vom 19. Januar 2020, 00:55

Der Stick enthält zwar den EFI-Ordner, aber wie sieht das Format des Sticks

Beispiel:

Blau = MBR/Legacy-Stick

Grün = GPT/GUID/UEFI-Stick

Beitrag von g-force vom 19. Januar 2020, 08:51

Das Format des mit FAT eingerichteten Sticks würden wir sicher als MBR enthält keine versteckte EFI-Partition.

Trotzdem enthält er eine EFI und wird somit vom Setup eines UEFIerkannt. Das muß auch so sein, sonst könnte man Windows nicht von installieren. Ich kann bei einer Windows-Installation sogar den Ordner "E in die OS-Partition verschieben und die versteckte ESP löschen - das Systen

[al604](https://www.hackintosh-forum.de/user/763-al6042/)2ch gebe Dir natürlich völlig recht mit deiner Aussage - was ich auf spezielle Sachen, die mit dem Problem des Threaderstellers nicht viel zu nur deutlich machen, daß ein Stick auf jedenfall erkannt werden sollte, a formatiert wurde. Warummdie bowsicht funktioniert, verstehe ich auch nicht.

Beitrag von al6042 vom 19. Januar 2020, 10:04

Kein Ding...

Deswegen würde ich aber auch einfach vorschlagen, die Kiste zuerst installieren.

Dort dann per MBR2GPT.exe auf UEFI-Variante zu wechseln.

Danach noch einen Windows-Install-Stick per Rufus oder MS MCT erstellen u

Beitrag von bluebyte vom 19. Januar 2020, 10:11

Man kann auch mit Bootcamp einen Stick normal erstellen. Man braucht abe die Dateien die Begrenzung von FAT32 nicht überschreiten.

Habe das im Dezember mit meinem T520 getestet. Habe dafür eine ISO geladen. Dort ist eine ISO in der die Install.wim kleiner als 4GB ist.

Nachteil ist, dass man sehr viele Updates einspielen muss.

[https://www.computerbase.de/do &triebssyste](https://www.computerbase.de/downloads/betriebssysteme/windows-10/)me/windows-10/

Beitrag von g-force vom 19. Januar 2020, 10:15

[blueby](https://www.hackintosh-forum.de/user/14070-bluebyte/)tech habe bereditssem Poesine aktuelle ISO zur Verfügung gestellt, die funktioniert.

Beitrag von mr.flow3 vom 19. Januar 2020, 10:17

Wow...hier überschlägt sich ja auch

Danke...ihr seid wirklich mega.

Überhaupt macht es Spaß nach Jahren mal wieder mehr im Forum zu lesen ur Der Support ist so geil und die ganzen Hackis einfach der Hammer:)

Aber genug geschwärmt...ich werde mich nach dem Frühstück nochmal dra Vorschlägg-eforchluebyted 6042

versuchen

Beitrag von bluebyte vom 19. Januar 2020, 10:28

[g-for](https://www.hackintosh-forum.de/user/53634-g-force/)ce Frage: Hast Du unter Windows die install.wim mit DISM gespli tauglich ist?

[mr.flo](https://www.hackintosh-forum.de/user/2986-mr-flow3/)w3. mit dem terminal ging die Erstellung sehr gut. Leider ließ er sich i Problem ist, dass damit ein Stick mit UDF-Format (CD/DVD) erzeugt wird. Z Stick brauchst Du aber USB-HDD.

Schade.

Brenn das Image doch einfach auf DVD.

Für externe Medien zur Installation von Windows 10 gibt es also nur zwe oder NTFS. extfat ist nicht bootbar. Zumindest habe ich es nocht nicht hinl mein Easy2Boot-Stick mit ISO-Images).

Dritte Möglichkeit wäre eine VM. Windows ist ohne Aktivierung ein paar Tage

Vierte Möglichkeit. Verkauf das Ding doch als Hackbook mit Opencore. Bootcamp. Meinst Du nicht, dass Du dafür noch etwas mehr bekommst?

[https://www.borncity.com/blog/ &die-iso-](https://www.borncity.com/blog/2019/08/31/windows-10-und-die-iso-fat32-uefi-falle/)fat32-uefi-falle/

Beitrag von mr.flow3 vom 19. Januar 2020, 12:15

[blueby](https://www.hackintosh-forum.de/user/14070-bluebyte/)the ider habe ich ken CD/DVD Laufwerk.

Ich werde es wohl mal einer VM versuchen.

Beitrag von g-force vom 19. Januar 2020, 12:51

[Zitat von blu](https://www.hackintosh-forum.de/forum/thread/46140-boot-stick-windows-10-bootet-nicht/?postID=563163#post563163)ebyte

[g-for](https://www.hackintosh-forum.de/user/53634-g-force/)ce rage: Hast Du unter Windows die install.wim mit DISM gesplittet dam tauglich ist?

Ich hatte in meinem Post bereits geschrieben, daß in meiner ISO MediaCreationTool gezogen) eine "install.ESD" liegt, die aufgrund hö kleiner als 4 GB ist und somit auf einen FAT-Stick passt. Ich habe selber ei dieser Methode erstellt und kann damit ohne Probleme das Setup von Win10

Beitrag von mr.flow3 vom 19. Januar 2020, 13:05

Dann verstehe ich das Problem bei mir nicht wieso es nicht klappt?!:( Auch die VM macht zicken...kann hier keinen USB Stick betreiben.

Beitrag von g-force vom 19. Januar 2020, 13:10

Dann ist es wohl an der Zeit, einen anderen Stick auszuprobieren. M gemacht, daß man den nur in FAT formatieren kann.

Beitrag von mr.flow3 vom 19. Januar 2020, 13:14

 ist schon der 3te StickØÞH Den 1ten konnte er iwie lesen und das bleibt iwie im System gespeichert. Es wird was ganz anderes angezeigt als was das für einen Stick ist.

Beitrag von bluebyte vom 19. Januar 2020, 15:16

1 2 3 4

Beitrag von mr.flow3 vom 19. Januar 2020, 15:19

Ich würde den Stick ja gerne neu erstellen unter Win10 in VM ware, abe nicht erst Abwahlen bzw. wie der Stick nicht gefunden

Beitrag von g-force vom 19. Januar 2020, 16:02

#### [Zitat von blu](https://www.hackintosh-forum.de/forum/thread/46140-boot-stick-windows-10-bootet-nicht/?postID=563280#post563280)ebyte

Ich wollte nur kurz mal einwerfen, dass es nicht ausreicht, nur die Dater zu kopieren.

Für die Partition auf dem USB-Stick muss natürlich auch das Flag 'boot' ge

Und ich sage Dir nochmal, daß das so nicht stimmt.

Beitrag von Kabelaffe vom 19. Januar 2020, 16:42

Wenn der Usb Stick unter osx in GUID formatiert wurde dann wird au angelegt.

Vom MS Tool wird der Stick GUID formatiert ohne EFI partion.

also versuch den inhalt des efi-ordners (Boot und Microsoft) aus der "Date partition zu kopiern

oder

Beitrag von bluebyte vom 19. Januar 2020, 16:48

1 2 3 4

Beitrag von g-force vom 19. Januar 2020, 16:54

[blueby](https://www.hackintosh-forum.de/user/14070-bluebyte/)tes stimmt nicht, daß da Flag "boot" gesetzt werden muß.

Wie erklärst Du dir (und mir), daß mein FAT-Stick nach einfache Reink bootbar ist?

Beitrag von bluebyte vom 19. Januar 2020, 16:58

1 2 3 4

Beitrag von g-force vom 19. Januar 2020, 17:01

Ich werde jetzt testweise diesen Stick nochmal mit Catalina formatieren (FA mit GParted unter Linux nachschauen.

Beitrag von bluebyte vom 19. Januar 2020, 17:05

Beitrag von g-force vom 19. Januar 2020, 17:21

Hier die Screenshots vom Stick. Formatierung, Kopieren, Inhalt und GParted.

Beitrag von mr.flow3 vom 19. Januar 2020, 17:46

Ja kp...ich Talks auch net...verstehen auch nicht, wieso die VM Ware die Sti

Beitrag von Kabelaffe vom 19. Januar 2020, 17:51

nicht vergessen eigentlich gibt es UEFI oder Legacy Mainboards und Boards die alle unterschiedlich reagieren.

Hast du eine EFI Partition ? und was ist drinne ?

Beitrag von bluebyte vom 19. Januar 2020, 18:23

1 2 3 4

Beitrag von mr.flow3 vom 19. Januar 2020, 19:02

[blueby](https://www.hackintosh-forum.de/user/14070-bluebyte/)taur leider hab eich kein Windowssystem und wie Schin gesagt, VM sticke nicht an...werde wohl die tage zum Kollegen müssen der Windoof hat

Beitrag von bluebyte vom 19. Januar 2020, 21:06

1 2 3 4

Beitrag von mr.flow3 vom 19. Januar 2020, 21:17

Ich hab die VBox genommen weil VMWare iwie nicht gingØÞH Ich weiß echt nicht mehr weiter.

Beitrag von bluebyte vom 19. Januar 2020, 21:25

1 2 3 4

Beitrag von mr.flow3 vom 19. Januar 2020, 21:26

Ich werde es nochmal mit VMWare versuchen

Beitrag von ozw00d vom 19. Januar 2020, 21:33

Was ich nicht verstehe: Warum so umständlich?

Es gibt zwei arten von Sticks, MBR (Legacy) und GPT (UEFI) mit dem etch hinbekommen.

Geh an ein Windows System und nutze die Powershell:

Code

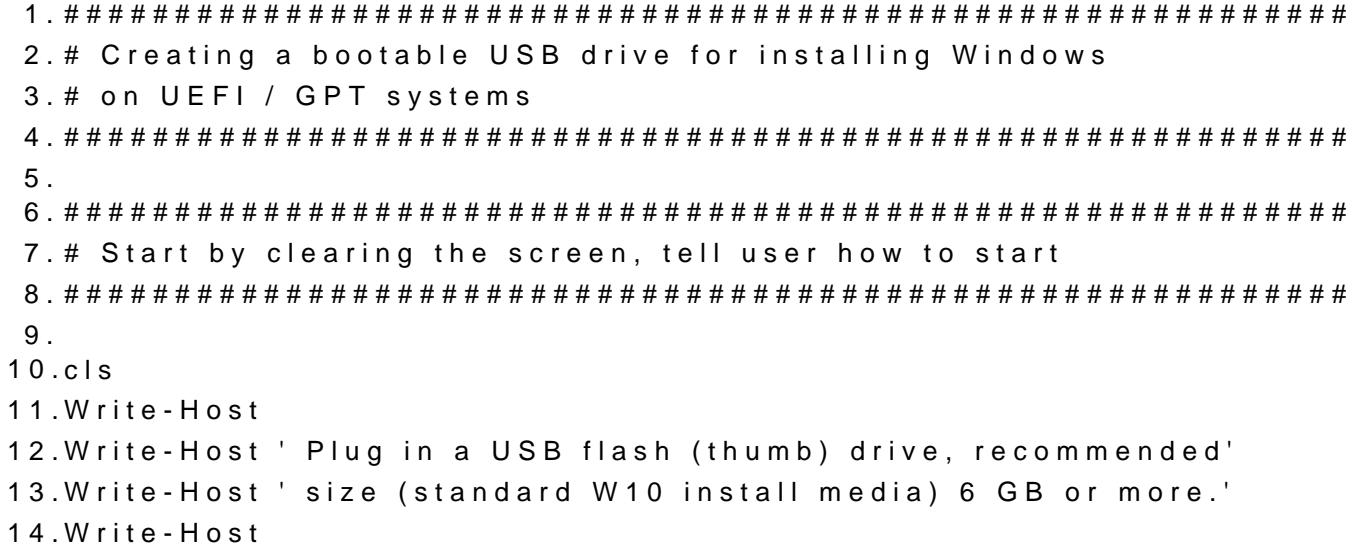

15.Write-Host ' Notice: Remove all other USB flash drives' 16.Write-Host ' leaving only the one to be used connected.' 17.Write-Host 18.Write-Host ' If more than 1 USB flash drives are connected' 19.Write-Host ' this process will fail.' 20.Write-Host 21.Write-Host ' External USB hard disks may remain connected,' 22.Write-Host ' just remove all additional USB flash drives.' 23.Write-Host 24. 25.########################################################## 26.# Pause to wait a key to be pressed, then check connected 27.# disks showing their name and ID asking user to select 28.# the USB flash drive to be used. Showing clear warning to 29.# user with magenta text color to be sure user understands 30.# risks involved, cleaning wrong disk will cause issues! 31.########################################################## 32. 33.pause 34.cls 35.Write-Host 36.Write-Host 'Checking connected disks. This might take a while...' 37.Write-Host 38.Get-Disk | Format-Table Number, Friendlyname, HealthStatus, PartitionS  $39.@{n='Size'; e={[int]}$(\$_. Size/1GB)}$ 40.Write-Host 41.Write-Host ' Above is a list of all your connected disks.' 42.Write-Host ' Size is given in full gigabytes (GB).' 43.Write-Host 44.Write-Host ' Enter the Disk Number (left column) for USB' 45.Write-Host ' flash (thumb) drive to be made as bootable' 46.Write-Host ' Windows install media.' 47.Write-Host 48.Write-Host '############################################################' -ForeGround Magenta 49.Write-Host '# Be extremely careful! #' -ForeGround Magenta 50.Write-Host '# #' -ForeGround Magenta 51.Write-Host '# Selected disk will be wiped clean and formatted. #' -ForeG 52. Write-Host '# Selecting wrong disk, you will lose any data on it. #' -Fore 53.Write-Host '# #' -ForeGround Magenta

54.Write-Host '# Accidentally selecting disk containing Windows, you w Magenta  $55.$ Write-Host '# make it unbootable, in which case you will lose all your Magenta 56.Write-Host '# installed software and personal user files and folde Magenta 57.Write-Host '# #' -ForeGround Magenta 58. Write-Host '# If you are unsure, press CTRL + C to abort now. #' -ForeG 59.Write-Host '############################################################' -ForeGround Magenta 60.Write-Host 61. 62.########################################################## 63.# Getting the USB ID number from user, asking one more 64.# time if user is sure and wants to proceed. To avoid any 65.# liability issues, user is asked not only to press a key 66.# but clearly type YES. If a wrong disk fill be cleaned 67.# and formatted after this, it's caused by user not script 68.########################################################## 69. 70.\$USBNUMBER = Read-Host -Prompt ' Enter your selection, and press Ent 71. 72.cls 73.Write-Host 74.Write-Host ' Are you sure?' 75.Write-Host 76.Write-Host ' Selected disk will be completely wiped and formatted!' 77.Write-Host 78.Write-Host ' Please type YES (not case sensitive) and press Enter' 79.Write-Host ' to confirm, any other key or string + Enter to exit.' 80.Write-Host 81. 82.\$AreYouSure = Read-Host -Prompt ' Type YES and press Enter to confirm' 83. 84.if (\$AreYouSure -ne 'YES') 85.{exit} 86. 87.cls 88.Write-Host 89.Write-Host ' Wiping USB flash drive clean & formatting it' 90.

```
91.Clear-Disk -Number $USBNUMBER -RemoveData
92.New-Partition -DiskNumber $USBNUMBER -UseMaximumSize -AssignDrive
93.
94.$USBDrive = Get-WmiObject Win32_Volume -Filter "DriveType='2'"
95.$USBDrive = $USBDrive.DriveLetter
96.
97.Format-Volume -NewFileSystemLabel "W10 USB" -FileSystem
   $USBDrive.Trim(":", " ")
98.
99.$USBDrive = ($USBDrive + '\')
100.
101.##########################################################
102.# USB flash drive cleaned and formatted, asking user to
103.# mount ISO and enter its drive letter. Entered drive
104.# letter or path will be written to variable $ISOFolder
105.##########################################################
106.
107.cls
108.Write-Host 
109.Write-Host ' Right click a Windows 10 ISO image and select "Mount".'
110.Write-Host 
111.Write-Host ' When done, enter the drive letter of mounted ISO'
112.Write-Host ' below and press Enter.'
113.Write-Host 
114.Write-Host ' If you want to add additional files and folders to USB,'
115.Write-Host ' copy the the contents of mounted ISO to a folder. Copy'
116.Write-Host ' additional content for instance customised "autounattend.xml"'
117.Write-Host ' for unattended "Hands-Free" installation, driver installers'
118.Write-Host ' and such to same folder, enter the path to that folder'
119.Write-Host ' and press Enter.'
120.Write-Host
121.Write-Host ' Examples:'
122.Write-Host ' - ISO mounted as drive F:, no additional content required, \epsilon123.Write-Host ' - ISO contents copied to "D:\ISO_Files", enter D:\ISO_Files'
124.Write-Host ' - ISO contents copied to "X:\MyStuff\ISO", enter X:\MyStuff\ISO' 
125.Write-Host
126.$ISOFolder = Read-Host -Prompt ' Enter path to source folder, press Ent
127.
128.##########################################################
129.# Check if path entered by user is a drive letter by
130.# checking its length. If length is a single character, 
131.# it is a drive letter for mounted ISO in which case we
```

```
132.# add a colon (:) to variable value, X becoming X:
133.##########################################################
134.
135.if ($ISOFolder.length -eq 1)
136.{$ISOFolder = $ISOFolder + ":"}
137.
138.##########################################################
139.# Check if entered mounted ISO or path to folder contains
140.# \Sources\install.wim (or install.esd) file (single bit
141.# architecture ISO), or in case of dual architecture ISO
142.# if install.wim (or install.esd) file can be found either
143.# in \x86\Sources or \x64\Sources folder or both of them.
144.#
145.# If install.wim or install.esd file is not found, given
146.# mounted ISO or folder path does not contain valid 
147.# W10 install files in which case script is aborted. 
148.##########################################################
149.
150.$WimCount = 0
151.if ((Test-Path $ISOFolder\Sources\install.wim) -or 
152.(Test-Path $ISOFolder\x86\Sources\install.wim) -or
153.(Test-Path $ISOFolder\x64\Sources\install.wim) -or
154.(Test-Path $ISOFolder\Sources\install.esd) -or 
155.(Test-Path $ISOFolder\x86\Sources\install.esd) -or
156.(Test-Path $ISOFolder\x64\Sources\install.esd))
157.{$WimCount = 1} 
158.else 
159.{
160.cls
161.Write-Host
162.Write-Host ' No Windows 10 installation files found.'
163.Write-Host ' Please check mounted ISO letter or path'
164.Write-Host ' to folder containing installation files'
165.Write-Host ' and run script again.'
166.Write-Host
167.Pause
168.Exit
169.}
170.
171.##########################################################
172.# Copying ISO content to USB flash drive
```

```
173.##########################################################
174.
175.cls
176.$Files = Get-ChildItem -Path $ISOFolder -Recurse
177.$FileCount = $Files.count
178.$i=0
179.Foreach ($File in $Files) {
180.$i++
181.Write-Progress -activity "Copying files to USB. Get a cup of java or
   this will take a few minutes..." -status "$File ($i of $FileCou
   (($i/$FileCount)*100)
182.if ($File.psiscontainer) {$SourcefileContainer = $File.parent} else {$SourcefileContainer 
   = $File.directory}
183.$RelativePath = $SourcefileContainer.fullname.SubString($ISOFolder.length)
184.Copy-Item $File.fullname ($USBDrive + $RelativePath) 
185.}
186.
187.##########################################################
188.# Telling user a bootable USB flash drive has been created
189.# and showing "Free to share" plus credits
190.##########################################################
191.
192.cls
193.Write-Host 
194.Write-Host ' Bootable Windows 10 USB drive for installing'
195.Write-Host ' Windows 10 on UEFI / GPT computers created.'
196.Write-Host
197.Write-Host ' You are free to edit and share this script'
198.Write-Host ' as long as source TenForums.com is mentioned'
199.Write-Host 
200.Write-Host ' More Windows 10 tips, tricks, videos & tutorials at'
201.Write-Host ' https://www.tenforums.com'
202.Write-Host 
203.Write-Host ' Twitter.com/TenForums -- Facebook.com/TenForums'
204.Write-Host 
205.Write-Host ' Script by Kari'
206.Write-Host ' - TenForums.com/members/kari.html'
207.Write-Host ' - Twitter.com/KariTheFinn'
208.Write-Host ' - YouTube.com/KariTheFinn'
209.Write-Host
```
210.Write-Host

Alles anzeigen

Tutorial sowie [Que](https://www.tenforums.com/tutorials/96159-powershell-scripting-create-usb-install-media-windows-10-a.html)erlle

Beitrag von bluebyte vom 19. Januar 2020, 21:34

[ozw00](https://www.hackintosh-forum.de/user/46327-ozw00d/)d ... 1 2 3 4

Beitrag von ozw00d vom 19. Januar 2020, 21:45

[blueby](https://www.hackintosh-forum.de/user/14070-bluebyte/)taun wie sich jemand damit auskennt ist hier ja nicht die frage, indem man den thread liest.

Daher und weil ich den Thread die ganze zeit verfolge und einfach aus d weinen nicht mehr kann (grenzt an seelische Grausamkeit), finde ich mar stick halt auf nem windows system erstellen und nicht versuchen das rad neu

Sorry aber das schmerzt einfach nur noch!

Dabei gibt es Zigtausend Anleitungen wie man einen Windows stick erstellt.

M.E. ist das hier auch das falsche forum dazu, aber mag mich da auch ir ich keine Windows Sparte im Forum).

Gruß

Ozzy

Beitrag von bluebyte vom 19. Januar 2020, 21:52

[ozw00](https://www.hackintosh-forum.de/user/46327-ozw00d/)d ... und schon hat der Helfer wieder die Arschkarte. We Kommentare zu diesem Thema hier löschen.

Viel Spass!!!

Mach es besser!!!!

# Tschüß Forum!!!

Beitrag von LuckyOldMan vom 19. Januar 2020, 22:24

1 2 3 4?

Welcher Kinderkram geht denn hier ab?

Beitrag von Kabelaffe vom 19. Januar 2020, 22:29

Für ein Legacy Boot wird vom BIOS ein Bootloader im MBR erwartet und auch

Bei UEFI/CSM Boards kann es reichen, wenn der bootmgr im root liegt Ordner Boot.

Für UEFI Boot ist der bootmgr.efi und der Ordner EFI im root notw

zusätlich in der versteckten EFI Partition (bei GUID/GPT) wenn vorhanden (b (( von daher reicht das Kopieren der Daten auf den Stick oft aus ))

Ob EFI oder Legacy gestartet wird legt man beim Start mit dem mit dem Board fest. Nach erfolgter Installation liegt der bootmgr auch im NVRAM

Ich habe nun den Begriff Boot nur genutzt, weil er immer noch verwendet wir seit Windows XP wird gestartet / geladen (NT-Loader)

Und unter dem aktuellen OSX ist mir keine einfache Lösung bekannt eir aktuelles Windows zu erstellen. Und die meisten Anleitungen im Netz sind anwendbar, selbst die bootcamp variante hat nicht immer erfolg

UEFI kann kein NTFS daher die EFI Partition in FAT32

Sollte ich hier zu viel Müll geschrieben haben, kann der kommentarlos gelös ich möchte die klicky bunty user ja nicht vom copy und paste abhalten.

Beitrag von LuckyOldMan vom 19. Januar 2020, 22:37

#### [Zitat von g-](https://www.hackintosh-forum.de/forum/thread/46140-boot-stick-windows-10-bootet-nicht/?postID=563347#post563347)force

Hier die Screenshots vom Stick. Formatierung, Kopieren, Inhalt und GParte

Da ich als Autodidakt Praxis-Nähe bevorzuge, habe ich vorhin Deine gesc Catalina so nachgestellt und der dadurch erzeugte Stick (FAT32/MBR/rüber Lage, die Installation einzuleiten.

Insofern sollte das dem TE auch gelingen.

Beitrag von mr.flow3 vom 19. Januar 2020, 22:42

ich erstelle jetzt grad einen Stick mit Rufus(Win10 mit Parallels). erkannt...ich bin auf das Ergebnis gespannt.

Edit: Parallels sei dank...ich konnte endlich einen bootbaren Windows Stick

sorry für den ganzen Mac OS/ Win Quatsch

mich finde solch einen Austausch trotzdem immer wieder informativ ØÜª

Beitrag von mirsoo vom 19. Januar 2020, 23:29

Mal in dBohOS Einstellugnegsechneckt, ob alles gut ist?

Beitrag von LuckyOldMan vom 19. Januar 2020, 23:35

#### [Zitat von mr.](https://www.hackintosh-forum.de/forum/thread/46140-boot-stick-windows-10-bootet-nicht/?postID=563479#post563479)flow3

sorry für den ganzen Mac OS/ Win Quatsch

Ich verstehe allerdings nicht, wiesofoeseDMethacche nicht gelungen ist, d dazu war keine Parallels-Hilfe nötig - Alles lief unter Catalina ab.

Ich habe noch nie so schnell und unkompliziert einen Win-Installstick erstell

Beitrag von ozw00d vom 19. Januar 2020, 23:40

[Kabela](https://www.hackintosh-forum.de/user/32156-kabelaffe/)f Setimme in allen Punkten zu.

Auszug ms himself:

- \* UEF:I To prevent Windows Setup or Windows PE from booting in BIOS mc bootmgrfile on the root of the media.
- BIOS To prevent Windows Setup or Windows PE from booting in UEFI mo efi folder on the root of the media.

Dazu muss man am Mac aber wissen, daß das Flash driver fat32 mit bootfag

Wird man nur übers terminal (aber nicht so sauber wie unter win, gibt Probleme) hinbekommen.

Einfach das ding raw mit dem etcher draufzimmern, klingt erst mal easy ist e

Auf dem stick wird sich das System befinden welches auch als ISO vorliegt bootbar ist, da es ein USB Stick und keine DVD ist.

Beitrag von g-force vom 20. Januar 2020, 06:32

Wasbluebytheier abgezogen hat, ist wirklich schlecht.

Wenn man eine andere Meinung hat, darf man sie gerne vertreten. Wenn r mehr hat oder das Interesse verliert, zieht man sich aus dem Thread zurück. Wenn man aber beleidigt ist und im nachhinein alle seine Posts löscht, einer starken Störung. Sowas macht man einfach nicht.

Ich habe es mal in "meinem" Forum erlebt, daß ein User nach einem Streit per Script gelöscht hat - sowas zerreißt dann jeden Thread.

Beitrag von bluebyte vom 20. Januar 2020, 07:37

[ozw00](https://www.hackintosh-forum.de/user/46327-ozw00d/)da, das mit den flags habe ich in meinen Komentaren auch erwähnt.

ihn gebeten, die flags (LBA,boot) zu testen, z.B. mit gparted. Hatt hochgeschicktorce hat behauptet, das wäre nicht nötig. Das mit dem bo genauso bekannt. Mußte es damals auch machen, als ich Windows 10 musste. Die ISO auf den Stick zimmern funktioniert auch nicht, weil sie da einem für einen Stick nicht bootbarem, UDF-Format vorliegt.

Es kommt wahrscheinlich nur darauf an, wer es schreibt.

[g-for](https://www.hackintosh-forum.de/user/53634-g-force/)ce. da frage ich mich ernsthaft, wer hier im Moment eine starke Störung

Beitrag von g-force vom 20. Januar 2020, 07:46

### [Zitat von blu](https://www.hackintosh-forum.de/forum/thread/46140-boot-stick-windows-10-bootet-nicht/?postID=563522#post563522)ebyte

[g-for](https://www.hackintosh-forum.de/user/53634-g-force/)cheat behauptet, das wäre nicht nötig.

Das habe ich nicht behauptet, sondern bewiesen und belegt.

Ansonsten bin ich nicht bereit, mich hier auf eine persönliche Fehde einzul Verhalten verfolgt und mir ein Bild gemacht.

Beitrag von ozw00d vom 20. Januar 2020, 09:23

[blueby](https://www.hackintosh-forum.de/user/14070-bluebyte/)teg-forcedas sollte nicht als Beleidigung aufgepasst werden v mitnichten wollte ich jemanden damit zu naheg-tfroertoene, sskondreerknt wi interpretiert hat lediglich meine Meinung (wenn auch manchmal etwas en halt) vertreten.

Das so mancher Hickhack den ich lese halt mein IT-ler Herz bluten lässt kan

Abe[r blueby](https://www.hackintosh-forum.de/user/14070-bluebyte/)t das war auch nicht auf deine Hilfsversuche gemünzt, sondern v das macOS abgesehen vom USB Creator des Boot Camp Assistant (was in kein echter Windows Stick ist), einfach nicht so dolle in der läge ist erstellen.

Das ist meine Meinung, die ich durch viele Fehlversuche und schlechte habe und hat nichts damit zu tun das ich jemanden hier angreifen will, selb es meiner Natur widerspricht, das wollte, wäre ein Thread in einem Forum da

[blueby](https://www.hackintosh-forum.de/user/14070-bluebyte/)teas Thema hatten wir aber schonmal.

Beitrag von LuckyOldMan vom 20. Januar 2020, 09:23

#### [Zitat von g-](https://www.hackintosh-forum.de/forum/thread/46140-boot-stick-windows-10-bootet-nicht/?postID=563514#post563514)force

Was bluebyte hier abgezogen hat, ist wirklich schlecht.

Finde ich einfach nur kindisch. Mir war schon mal aufgefallen, dass seir Wochen kurzzeitig verändert hatte (Default-Avatar). Keine Ahnung, ob "Anwandlung" vorausgegangen war.

#### [blueby](https://www.hackintosh-forum.de/user/14070-bluebyte/)te

Ein Ziel der Foristen sollte sein, den Hilfesuchenden Unterstützung zu g stehen untereinander nicht in einem Wettbewerb. Wenn es Dein Ehrgeiz ist, als "Helfer des Jahres" hervor zu tun, hast Du etwas missverstanden und so überdenken.

Dieses 1 2 3 4-Editieren ist wirklich albern und kindisch - Du agier Leberwurst"! Wenn das Schule macht mit dem nachträglich Rauslöschen - na Zudem finde ich es anderen Foristen gegenüber respektlos, denen Du dadu genommen hast, den durchgängigen Verlauf und dessen Entwicklung verfolge

Was die Erstellung des Sticks angeht, so habe ich g-forces Empfehlung na exakt wie beschrieben. Der Stick wurde einwandfrei erkannt und es möglich (die ich aber mangels leerer HDD nicht vollends durchführte, so Partition abbrach).

Was mehr brauchst Du als Bestätigung? Spätestens nach seinen Belegen um die Flags obsolet: es funktionierte!

Beitrag von mr.flow3 vom 20. Januar 2020, 10:00

@ all...sorry, dass meine Frage hör für solch einen Wirbel gesorgt hat.

Ich weiß echt nicht, wieso das mit dem Stick unter Mac OS nicht klappte... oder andere Methode versucht...ohne Erfolg.

Wie schon geschrieben, hatte es dann dank Parallels geklappt.

trotzdem Danke für eure Lösungsvorschläge

Beitrag von bluebyte vom 20. Januar 2020, 10:02

Sorry! Ich habe jetzt den Artikel aus der ct von Juli 2011 wieder ausge einem DVD-Image einen bootfähigen UEFI-Bootstick zaubert. Das ist zwar aber für Windows 10 noch seine Grüftigker ütan Dasschreibt, dass er es zum Sch mit Parallels geschafft hat finde ich klasse. Ich hatte Parallels aber ausg um ein kommerzielles Programm handelt und ich leider nicht weiß, wie eingeschränkt ist.

LuckyOld MW arum dementierst Du das mit den Flags nur bei miorzwn0d chicht auc

Sein Kommentar lautete:

Dazu muss man am Mac aber wissen, daß das Flash driver fat32 mi Wird man nur übers terminal (aber nicht so sauber wie unter win, gibt Probleme) hinbekommen.

Einfach das ding raw mit dem etcher draufzimmern, klingt erst mal ea Auf dem stick wird sich das System befinden welches auch als ISO vorliegt, bootbar ist, da es ein USB Stick und keine DVD ist.

Deswegen die Anmerkung von mir: Es kommt darauf an, wer es schreibt.

[https://www.heise.de/ct/hotlin &om-USB-Sti](https://www.heise.de/ct/hotline/UEFI-Windows-Setup-vom-USB-Stick-1267520.html)ck-1267520.html

Beitrag von Harper Lewis vom 20. Januar 2020, 10:09

Ach herrjeh, das ist doch kein Wettbewerb hier.

Beitrag von LuckyOldMan vom 20. Januar 2020, 10:16

#### [Zitat von blu](https://www.hackintosh-forum.de/forum/thread/46140-boot-stick-windows-10-bootet-nicht/?postID=563550#post563550)ebyte

LuckyOldMan Warum dementierst Du das mit den Flags nur bei mir und ni ozw00d .

Nimm mir's nicht übel: ich bin zwar schon ein Freund von Details, aber dies ist nicht mein Ding. Ich habe hier nichts zu dementieren. sondern gesagt, wa

Du hast es immer noch nicht verstanden!

Beitrag von user232 vom 20. Januar 2020, 11:02

Alternativ kann man Wenndows-USB-Stuck unter Linux erstellen.

Beitrag von karacho vom 20. Januar 2020, 12:29

Also ich habe mal getestet. Einen Stick mit MBR und Fat mit dem FDP ers EFI drauf gepackt. Im Bios Bootmenü per F8 kanng-ifoohrconhanvo-Rhensthat rten.

Beitrag von LuckyOldMan vom 20. Januar 2020, 13:12

Man sollte als Hackintosher sowohl Win- als auch macOS-Installsticks auch eine kleine Win-Arbeitspartition mit einplanen! Dann gibt es auch solche Fälle anstehen.

Beitrag von mr.flow3 vom 20. Januar 2020, 13:50

LuckyOldMan

Genau das habe ich jetzt immer im Petto

Beitrag von Yaesi55 vom 13. Oktober 2020, 11:15

Ich habe sechs oder sieben Mal eine bootfähige Windows-Festplatte ver eine bootfähige Festplatte erstellt. Ich habe lediglich die Windows ISO und auf ein 32 GB USB laufwerk gebrannt. 16 GB USB sind ebenfalls zulässig